# IBM Business Process Manager Standard

### **Wersja 8.0**

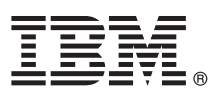

## **Szybki start**

### **Pierwsze kroki z instalowaniem i konfigurowaniem produktu IBM Business Process Manager Standard**

**Wersja w języku narodowym:** publikacje Szybki start w innych językach są dostępne w formacie PDF na dysku CD Szybki start.

### **Przegląd produktu**

IBM® Business Process Manager jest obszerną i łatwą w użyciu platformą do zarządzania procesami biznesowymi, umożliwiającą wizualne zarządzanie nimi. Obejmuje ona narzędzia i środowiska wykonawcze ułatwiające właścicielom procesów i użytkownikom biznesowym projektowanie, uruchamianie, monitorowanie i optymalizowanie procesów, pozwalając bezpośrednio doskonalić procesy biznesowe.

### **1 Krok 1: Dostęp do oprogramowania i dokumentacji**

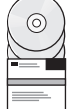

Jeśli produkt został pobrany w ramach programu Passport Advantage, należy zastosować się do wskazówek w dokumencie zawierającym informacje o pobieraniu:

<http://www.ibm.com/support/docview.wss?uid=swg24031889>

 $\overline{\phantom{\alpha}}$  Niniejsza oferta obejmuje następujące składniki:

- CD Szybki start,
- v IBM Business Process Manager Standard 8.0 obejmujący program IBM Installation Manager 1.5.2, serwer IBM WebSphere Application Server 8.0.0.3 oraz produkt IBM DB2 Express Edition 9.7 FP4 (tylko w systemach Microsoft Windows i Linux na procesorach Intel),
- v dodatki do produktu IBM WebSphere Application Server Network Deployment 8.0 (w tym IBM HTTP Server, IBM DMZ Secure Proxy Server oraz IBM WebSphere Edge Components),
- v produkt IBM DB2 Enterprise Server Edition 9.7.

Niektóre z tych składników są opcjonalne. Pełną listę składników dostarczanych na poszczególne platformy zawiera sekcja dotycząca pakietu produktu w Centrum informacyjnym produktu IBM Business Process Manager na stronie [http://pic.dhe.ibm.com/infocenter/dmndhelp/v8r0mx/index.jsp.](http://pic.dhe.ibm.com/infocenter/dmndhelp/v8r0mx/index.jsp)

Pełna dokumentacja wraz z instrukcjami instalowania jest dostępna w bibliotece produktu IBM Business Process Manager na stronie [http://www.ibm.com/software/integration/business-process-manager/library/documentation.](http://www.ibm.com/software/integration/business-process-manager/library/documentation)

### **2 Krok 2: Sprawdzanie konfiguracji sprzętu i systemu**

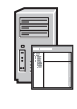

Z produktu IBM Business Process Manager można korzystać w wielu różnych konfiguracjach. Więcej informacji na ten temat można znaleźć w sekcji *Planning for IBM Business Process Manager* (Planowanie użycia produktu IBM Business Process Manager) w Centrum informacyjnym. Należy przejrzeć licencję produktu, aby upewnić się o posiadaniu niezbędnych autoryzacji do obsługi danej topologii, oraz zapoznać się z ograniczeniami w używaniu, którym podlegają poszczególne składniki oprogramowania dołączone do produktu.

Wymagania systemowe są wymienione na stronie [http://www.ibm.com/support/docview.wss?uid=swg27023007.](http://www.ibm.com/support/docview.wss?uid=swg27023007)

### **3 Krok 3: Instalowanie produktu IBM Business Process Manager Standard**

Aby utworzyć profil autonomicznego serwera komponentu Process Center lub serwera Process Server korzystającego z bazy danych DB2 Express, wykonaj następujące kroki instalacji typowej:

- 1. Uruchom plik startera z DVD lub z miejsca, w którym rozpakowano obraz elektroniczny. W starterze wybierz opcję **z użyciem instalatora typowego**.
- 2. Wybierz **Zainstaluj komponent Process Center** albo **Zainstaluj komponent Process Server**, a następnie kliknij **Dalej**.
- 3. Sprawdź informacje wyświetlane na następnym panelu, w tym położenie instalacji, po czym kliknij **Dalej**.
- 4. Wybierz opcję instalacji dołączonej do pakietu bazy danych DB2 Express. Jeśli baza danych DB2 jest już zainstalowana, program wyświetla pytanie, czy należy zainstalować produkt korzystający z istniejącej bazy. Kliknij **Dalej**.
- 5. Przeczytaj i zaakceptuj umowę licencyjną, a następnie kliknij **Instaluj oprogramowanie**, aby rozpocząć instalację. W trakcie instalowania oprogramowania można wyświetlić i wydrukować informacje o instalacji.
- 6. Po zakończeniu instalacji otwórz konsolę Pierwsze kroki.

W przypadku instalacji złożonych należy w starterze wybrać opcję **z użyciem instalatora niestandardowego**. Zostanie uruchomiony IBM Installation Manager.

Szczegółowe kroki instalowania zawiera sekcja *Installing and configuring IBM Business Process Manager* (Instalowanie i konfigurowanie produktu IBM Business Process Manager) w Centrum informacyjnym.

Na poniższej ilustracji przedstawiono składniki produktu IBM Business Process Manager Standard zainstalowane w wielu systemach w typowej topologii, znanej jako konfiguracja wdrożenia sieciowego.

W środku znajduje się komponent Process Center, w którym wykonywane są wszystkie działania programistyczne. Z komponentem Process Center połączone są: narzędzie tworzenia treści, konsole administracyjne oraz serwery Process Server ze środowiskiem testowym, pomostowym lub produkcyjnym.

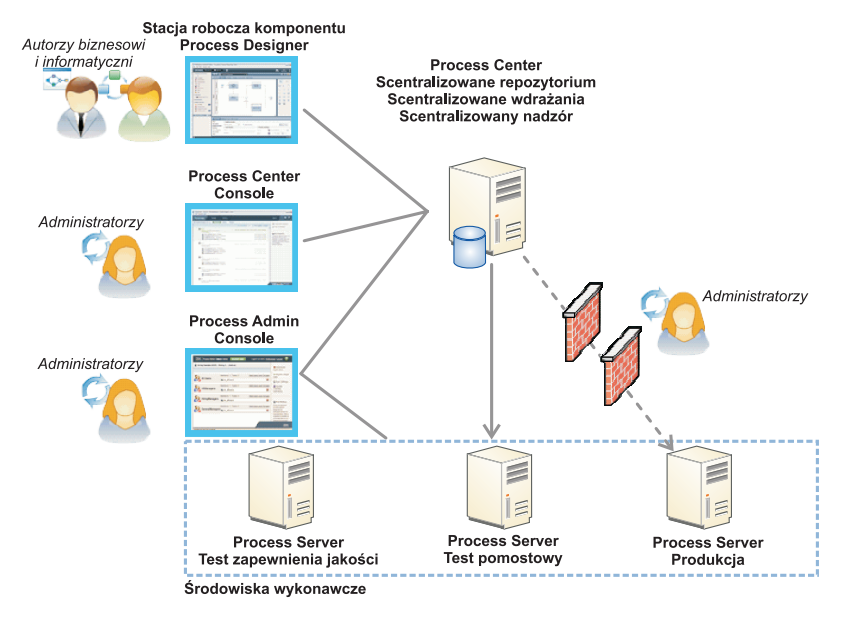

Więcej informacji na temat składników oraz interakcji ról użytkowników zawiera Centrum informacyjne produktu IBM Business Process Manager na stronie [http://pic.dhe.ibm.com/infocenter/dmndhelp/v8r0mx/index.jsp.](http://pic.dhe.ibm.com/infocenter/dmndhelp/v8r0mx/index.jsp)

### **Więcej informacji**

- **Podatkowe zasoby techniczne można znaleźć, korzystając z poniższych odsyłaczy:**<br>• IBM Education Assistant na stronie<http://publib.boulder.ibm.com/infocenter/ieduasst/v1r1m0/>
	- v Dokumentacja serwera WebSphere Application Server: [http://publib.boulder.ibm.com/infocenter/wasinfo/v8r0/](http://publib.boulder.ibm.com/infocenter/wasinfo/v8r0/index.jsp) [index.jsp](http://publib.boulder.ibm.com/infocenter/wasinfo/v8r0/index.jsp)
	- v Informacje o wsparciu: [http://www.ibm.com/support/entry/portal/Overview/Software/WebSphere/](http://www.ibm.com/support/entry/portal/Overview/Software/WebSphere/IBM_Business_Process_Manager_Standard) [IBM\\_Business\\_Process\\_Manager\\_Standard](http://www.ibm.com/support/entry/portal/Overview/Software/WebSphere/IBM_Business_Process_Manager_Standard)

IBM Business Process Manager 8.0 Licensed Materials - Property of IBM. © Copyright IBM Corp. 2000, 2012. Użytkowników z instytucji rządowych USA obowiązują warunki umowy GSA ADP Schedule Contract z IBM Corp.

IBM, logo IBM, ibm.com, DB2, Express, Passport Advantage oraz WebSphere są znakami towarowymi lub zastrzeżonymi znakami towarowymi International Business Machines Corp. zarejestrowanymi w wielu<br>systemach prawnych na całym sekcji "Copyright and trademark information" (Informacje o prawach autorskich i znakach towarowych) pod adresem http://www.ibm.com/legal/copytrade.shtml.

Intel jest znakiem towarowym lub zastrzeżonym znakiem towarowym Intel Corporation lub przedsiębiorstw podporządkowanych Intel Corporation w Stanach Zjednoczonych i w innych krajach. Linux jest zastrzeżonym znakiem towarowym Linusa Torvaldsa w Stanach Zjednoczonych i/lub w innych krajach. Microsoft Windows jest znakiem towarowym Microsoft Corporation w Stanach Zjednoczonych i/lub w innych krajach.

PN: CF3EIML

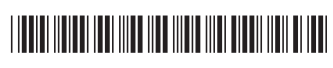